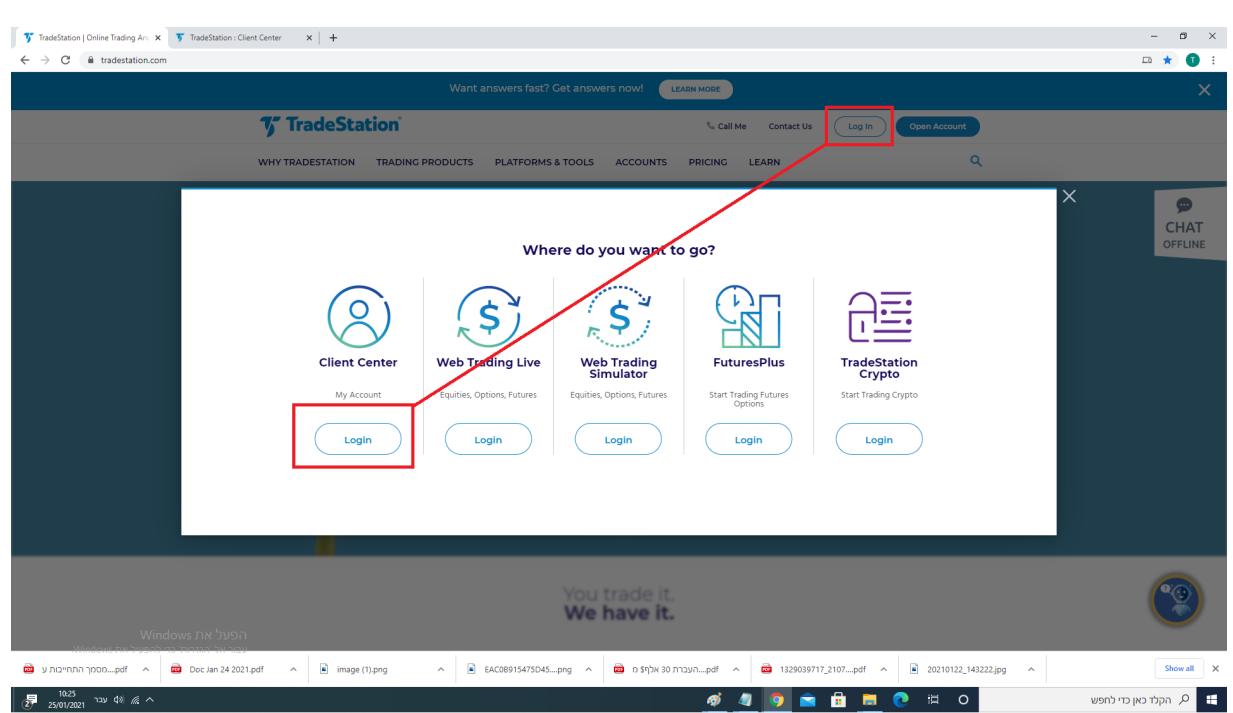

יש להיכנס לחשבון שלכם באתר טריידסטיישן https://www.tradestation.com/

## הכניסה את שם המשתמש והסיסמה. לאחר מכן:

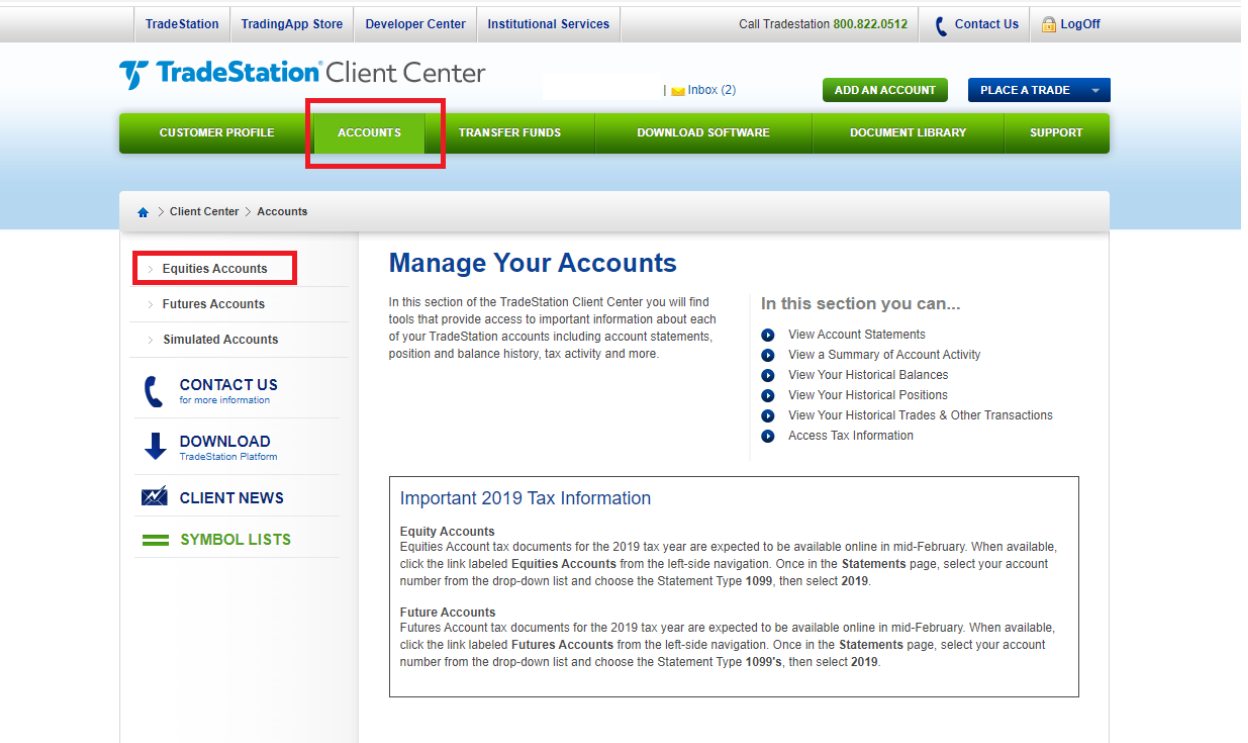

ı

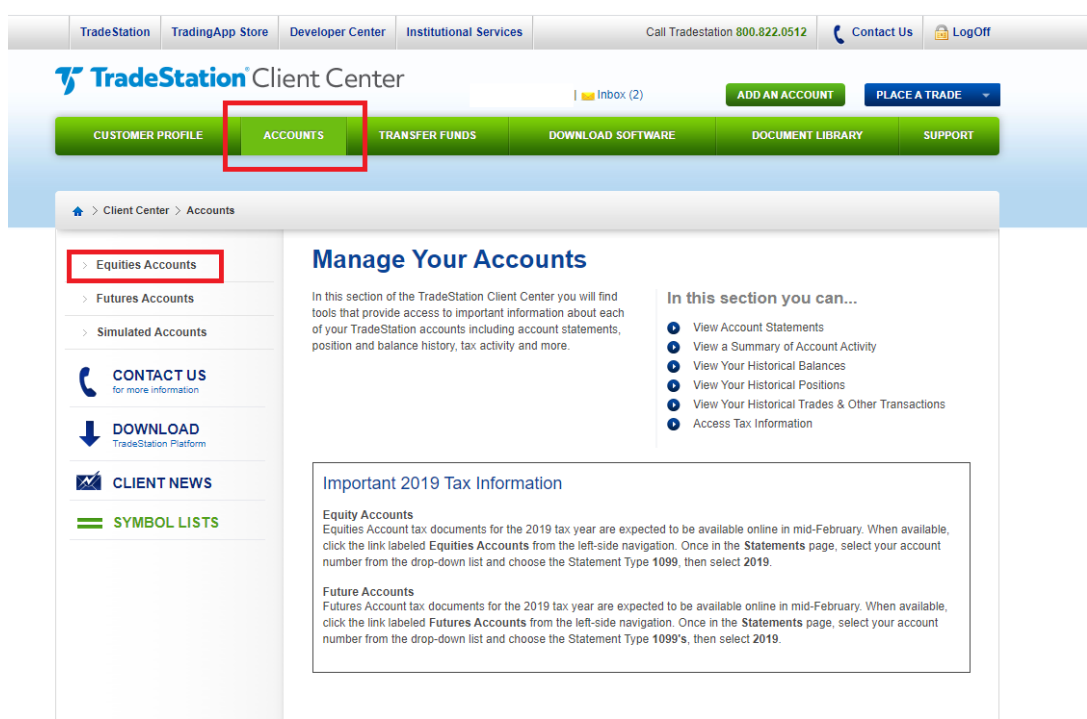

## Call a TradeStation Specialist 800.770.4049

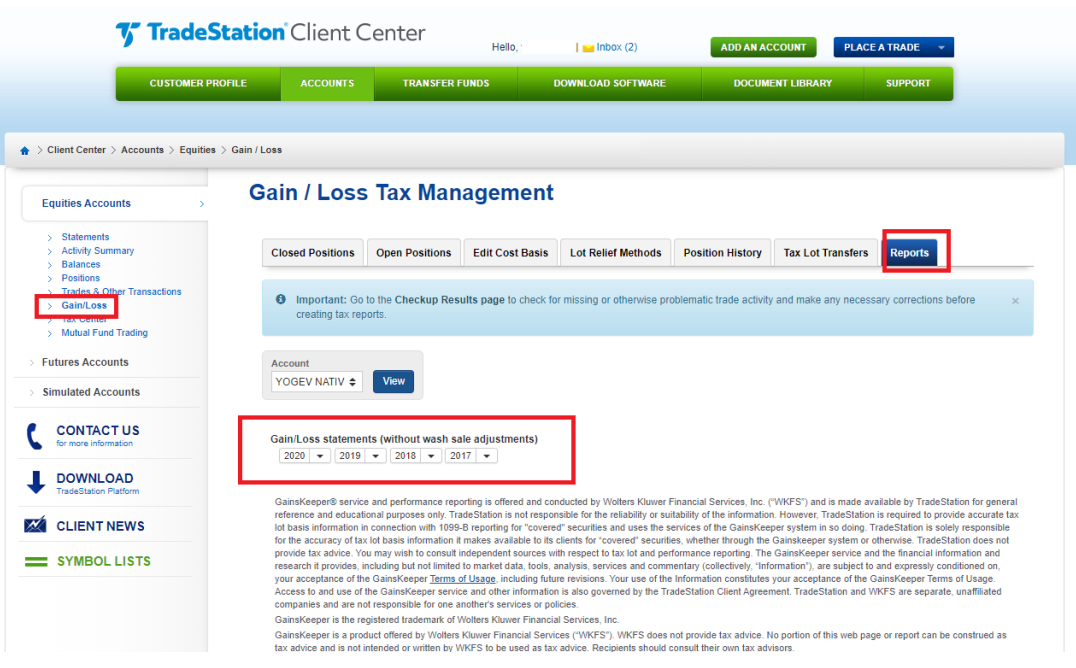

יש לשמור את הקובץ בפורמט PDF